Приложение 1\_\_\_\_\_\_\_\_

## **Алгоритм получения подтвержденной учётной записи на портале «Госуслуг»**

- 1. Подтвердить учётную запись можно используя один из следующих способов: онлайн через банк, в центре обслуживания (МФЦ, многофункциональный центр), через Почту России.
- 2. **Онлайн (используя приложение от банков)**

В банках, если вы клиент одного из следующих банков:

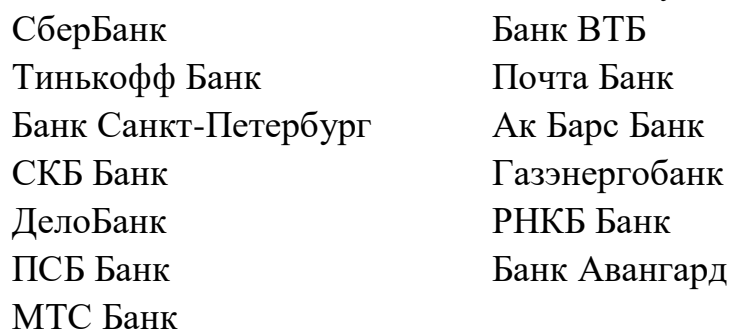

3. **Пример получения с помощью онлайн через банк (Сбербанк):**Регистрация на Госуслугах через СберБанк Онлайн:

Предварительно необходимо выполнение следующих условий:

-Последняя версия приложения СберБанк Онлайн;

-Номер паспорта РФ;

-Номер СНИЛС.

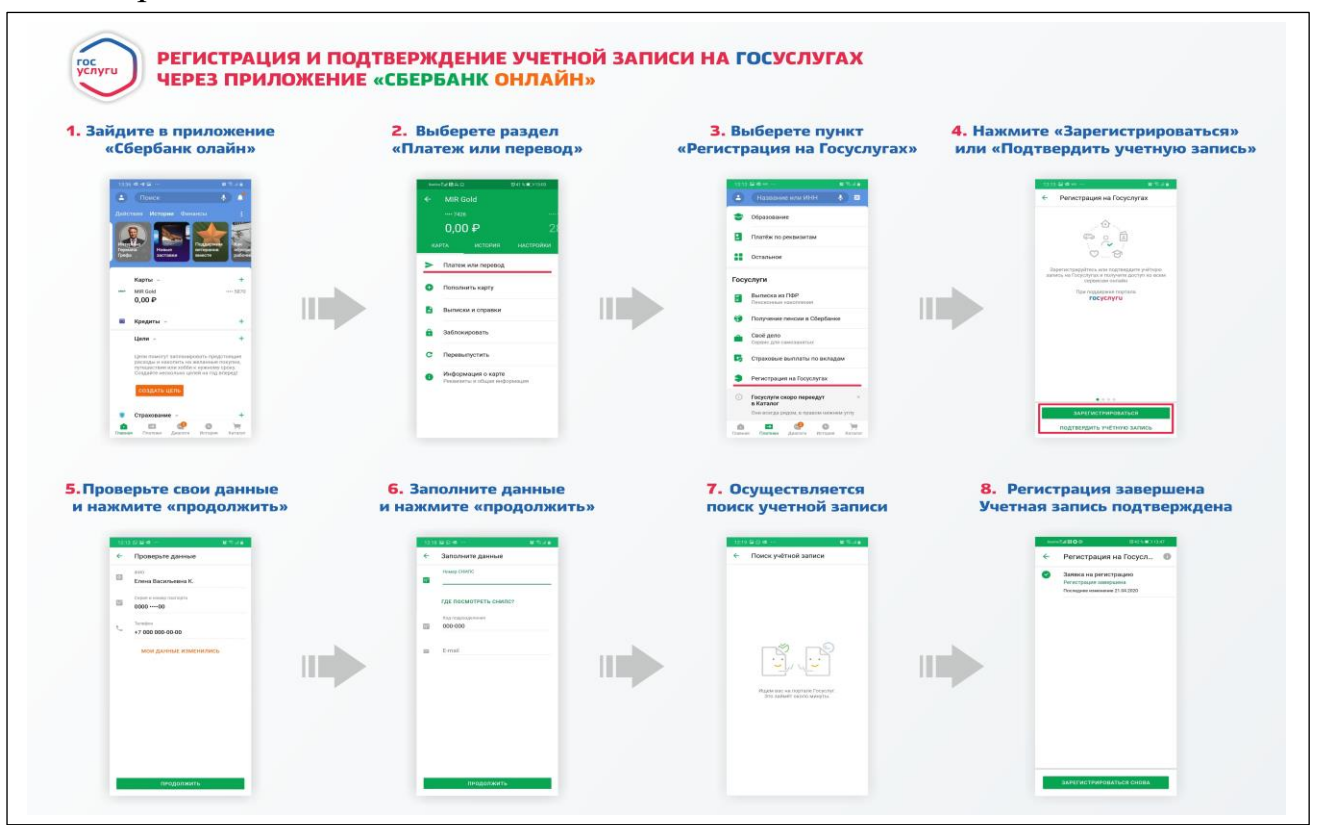

## 4. **В центре обслуживания (МФЦ, многофункциональный центр)** Потребуются паспорт и СНИЛС

## 5. **Подтвердить регистрацию через Почту России**

Перейдите на страницу с [персональными](https://lk.gosuslugi.ru/settings/account) данными. Если у вас стандартная учётная запись, в способах подтверждения вы увидите возможность заказать письмо:

Заказным письмом от Почты России (-

Повысить уровень учетной записи возможно через отделения Почты России. Мы направляем пользователям заказные письма со специальным кодом, который требуется ввести на портале, чтобы подтвердить личность

Заказать письмо

Если уровень вашей учётной записи «Упрощённая», возможность подтверждения заказным письмом вам ещё недоступна. Следуйте инструкции на странице с [персональными](https://lk.gosuslugi.ru/profile/personal) данными, чтобы перевести запись в стандартную.

Откроется форма. Укажите в ней почтовый адрес в России или за границей. Время доставки — примерно 2 недели. Вы можете отслеживать отправление на сайте Почты [России.](https://www.gosuslugi.ru/help/faq/c-1/2757)

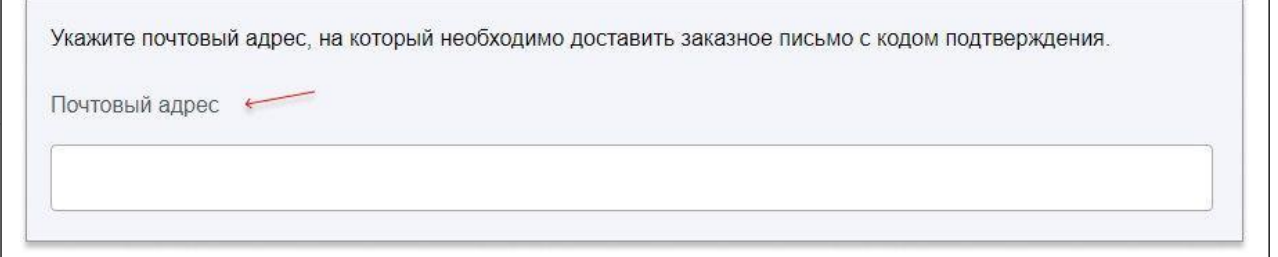

В письме будет код подтверждения личности. Введите его на странице с [персональными](https://lk.gosuslugi.ru/settings/account) данными. Нажмите «Подтвердить»:

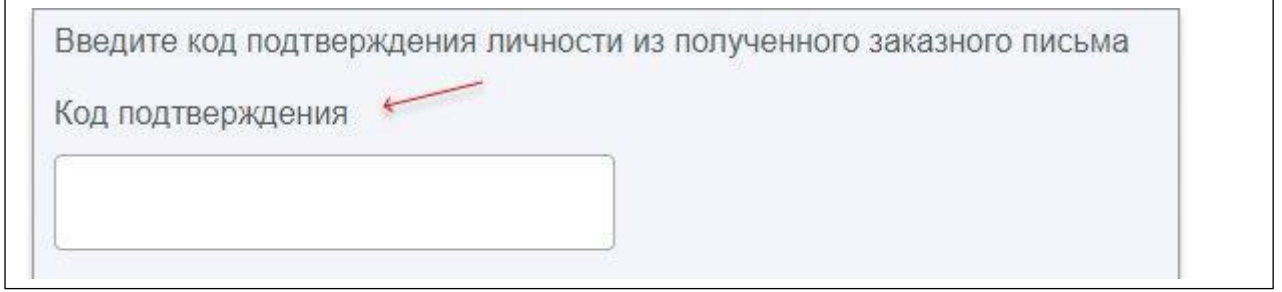